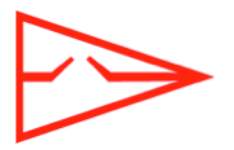

# **EASTPORT YACHT CLUB ONLINE HEARING PROCEDURE GUIDELINE**

The Eastport Yacht Club Protest Committee (EYC PC) may not hold protest and redress hearings in person at the club as they have in the past, and in that situation will hold them remotely online via the ZOOM application.

The EYC PC created these guidelines to prepare participants for any additional burdens that may be placed on all parties by this hearing arrangement. Protest and redress hearings will be conducted in compliance with the applicable rules of Part 5 of the Racing Rules of Sailing (RRS).

## **TIME OF THE HEARING**

Protests and requests for redress will be posted on the Official Notice Board (ONB).

Parties will receive an invitation via email with a date and time to join a ZOOM hearing in advance of the hearing. The invitation will have a hyperlink to click on that will take the recipient to the hearing at the appointed time. There will also be a phone number for dial-in access. It is incumbent upon the protestor and the protestee to forward the hearing information and hyperlink to any witnesses they wish to include in the hearing.

*NOTE:* hearings will be heard as soon as practicable, and not necessarily on the day of the incident. The EYC PC will post the hearing's time and date on the ONB and include the date and time in the email invitation to the hearing.

## **DOWNLOADING ZOOM**

The ZOOM app can be downloaded at no cost here: [zoom.us](https://zoom.us/)

If you already have ZOOM installed, please check to see what version you have. You will need at least version 5.0. You may also access a ZOOM hearing without downloading the software by using your browser, but not all ZOOM features are supported with this access method.

A ZOOM app is also available for smart phones and tablets at either the Google Play and the Apple App Store here:

[play.google.com/store/apps/details?id=us.zoom.videomeetings&hl=en\\_US](https://play.google.com/store/apps/details?id=us.zoom.videomeetings&hl=en_US) [apps.apple.com/us/app/zoom-cloud-meetings/id546505307](https://apps.apple.com/us/app/zoom-cloud-meetings/id546505307)

Parties unfamiliar with ZOOM are encouraged to download the app and practice using the software on their own on the ZOOM web site prior to the hearing.

## **CONNECTING TO ZOOM**

The ZOOM hearing may be accessed several ways. The EYC PC recommends using a desktop or laptop computer with video and audio capability, but a tablet (iPad, etc.) or smartphone is acceptable. Use of a smartphone which typically has a smaller video screen may adversely affect the ability to make out visual details. Parties to the hearing may use computers and phones without video capability as audio only devices but will not be able to present or see visual material or diagrams presented in the hearing. Participants may also use a combination of the above devices (e.g., a phone for the audio and a computer or smartphone for the video).

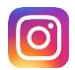

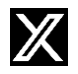

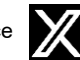

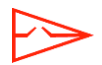

#### **WITNESSES**

Hearing participants are responsible to make certain any witnesses they intend to call also have access to ZOOM and hardware with Internet access, with at least audio and preferably audio and video capability.

Participants and witnesses must be in separate, distinct, locations with separate ZOOM access.

During the hearing, no participants or witnesses are allowed coaching from any other person. Collaboration or use of outside materials to help coach participants or witnesses are also not allowed.

#### **PROTEST MATERIALS**

The EYC PC will provide parties copies of the protest form prior to the hearing. Parties are responsible for obtaining their own copies of the RRS, the Notice of Race, the Sailing Instructions, and class or handicap rules, or any other rules applicable to the hearing. Parties are also responsible for obtaining any software or other material they require to present a visual representation of the on-water incident.

### **JUDGES**

The EYC PC will conduct hearings with three (3) to five (5) judges serving as a hearing panel. The EYC PC may use one (1) additional technical judge to manage the technical issues of the meeting such as moving participants between the hearing room and the waiting room, turning microphones on and off, and allowing parties to share their screen to present visuals to the panel, among other things. This technical judge may also be available offline to assist with connection issues. An effort will be made to make the technical judge's email and mobile number available in case there are technical issues during the hearing.

### **VISUAL PRESENTATION**

It is the responsibility of each party to clearly explain and display their view of the incident to the hearing panel. The panel will not have the ability to place and move model boats around on a table for all to see. We suggest the following range of options for how you may present your case:

- Sailboat racing presentation software such as Sail Replay (Mac only) or Boat Scenario. Both are available free for download online. Each requires some practice and understanding of the commands before the hearing to present effectively. Parties may use their own software provided the diagrams of the incident can be shared with everyone in the hearing.
- Model boats, or paper cutouts, and a camera to display the incident to the EYC PC.
- Detailed drawings or a white board or other artwork of the incident.
- Microsoft PowerPoint or other presentation software.

### **CONDUCT**

All participants, including parties and witnesses, are expected to conduct themselves in accordance with the RRS and with the Guidelines set forth here. No hearing may be recorded.

### **THE HEARING**

- To join a hearing, click on the hyperlink embedded in the ZOOM invitation email.
- Please arrive **at least 5 minutes** early to allow time to get properly connected.
- The hearing will be conducted in accordance with the RRS.
- All parties and witnesses must be present at the start of the hearing.
- Each participant must attend the meeting from a unique location that is physically separated from the location of any other participant.
- Except as allowed in the RRS and these guidelines, no party or witness will engage in any verbal or electronic communication during the hearing. This includes texting or emailing each other or any other persons.
- Parties and witnesses will be muted at the outset of the hearing.

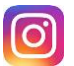

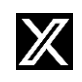

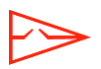

#### **Online Hearing Procedure Guidelines**

- A brief statement will be made before the hearing starts introducing the room, the judges, and the process. Questions regarding hearing procedures may be asked at this time before the hearing begins.
- Witnesses will be placed in a "waiting room" at the start of the hearing and will not be able to see or hear each other or see or hear the proceedings until called upon to testify. Please be patient and be ready to join the meeting when called.
- Parties will be given the opportunity to visually present their argument, much like using model boats in an in-person hearing, by using the boat regatta software, artwork, white board, or through some other means of their own devising.
- Witnesses will be called into the hearing and allowed to testify and answer questions from other hearing participants.
- When it is time for the judges to deliberate, the rest of the participants will be assigned to the waiting room where they will not be able to see or hear each other or the judges.
- Once a decision has been reached, all parties will be invited back into the hearing to hear the decision. The panel will then conclude the hearing.

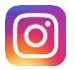

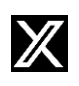